### Register your product and get support at www.philips.com/welcome

CAM150

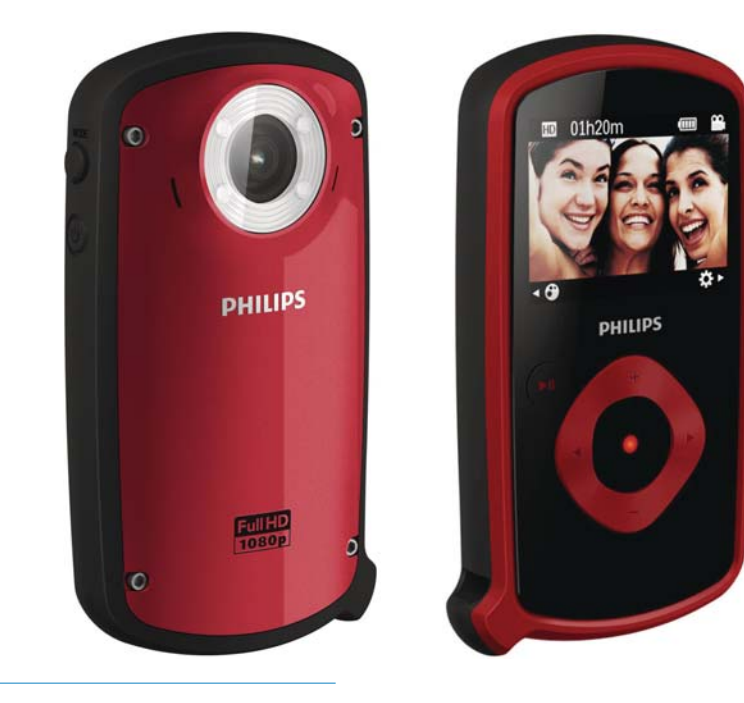

RU Руководство пользователя

### **PHILIPS**

### Содержание

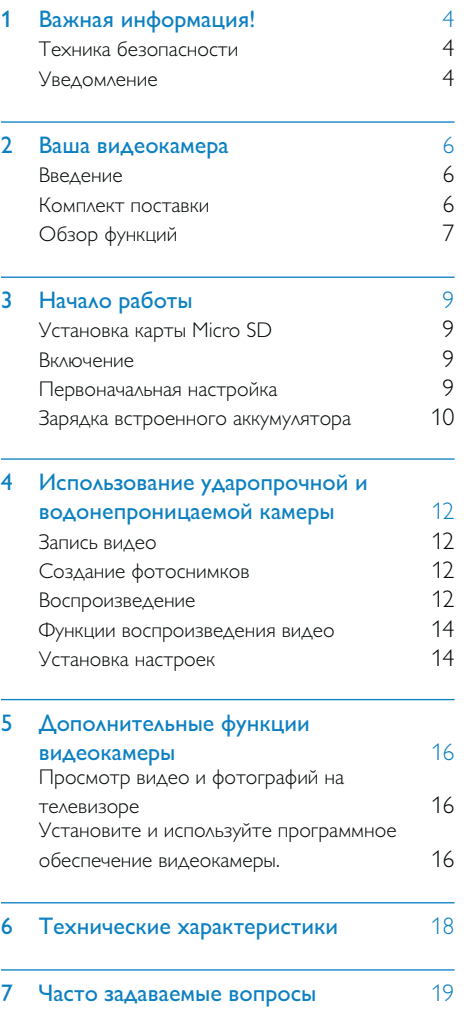

### 1 Важная информация!

### Техника безопасности

- (1) Ознакомьтесь с данными инструкциями.
- (2) Сохраните данные инструкции.
- (3) Обратите внимание на все предупреждения.
- (4) Следуйте всем указаниям.
- e Очищайте устройство только сухой тканью.
- f Запрещается блокировать вентиляционные отверстия устройства. Устанавливайте устройство в соответствии с инструкциями производителя.
- g Запрещается устанавливать устройство возле источников тепла, таких как батареи отопления, обогреватели, кухонные плиты и другие приборы (включая усилители), излучающие тепло.
- (8) Используйте только принадлежности/ аксессуары, рекомендованные производителем.
- i При необходимости технической диагностики и ремонта обращайтесь только к квалифицированным специалистам. Проведение диагностики необходимо при любых повреждениях устройства, таких как повреждение сетевого шнура или вилки, попадание какого-либо предмета в устройство, неполадки в работе или падение.
- j Не помещайте на устройство потенциально опасные предметы (например, зажженные свечи).
- (11) Перед использованием устройства под водой убедитесь, что защитная крышка в нижней части видеокамеры плотно закрыта.
- l Запрещается открывать защитную крышку под водой либо если видеокамера не высохла после использования под водой.
- 13) После использования в морской воде сразу промойте видеокамеру в чистой пресной воде для предотвращения коррозии. Затем протрите устройство мягкой сухой тканью и поместите в сухое хорошо проветриваемое помещение. Не подвергайте устройство воздействию прямых солнечных лучей.
- n Запрещается использовать видеокамеру на глубине более 3 метров (10 футов) и погружать ее в воду более чем на 30 минут.

Внесение любых изменений, неодобренных Philips Consumer Lifestyle, может привести к лишению пользователя права управлять оборудованием.

### Уведомление

Данное изделие соответствует требованиям Европейского Союза по радиопомехам. Данное устройство является водонепроницаемым в соответствии с положением IEC 60529 IP68.

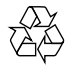

Данное изделие разработано и изготовлено с применением высококачественных деталей и компонентов, которые подлежат переработке и повторному использованию.

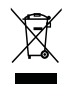

Маркировка символом перечеркнутого мусорного бака означает, что данное изделие подпадает под действие директивы Европейского Совета 2002/96/EC Узнайте о правилах местного законодательства по раздельной утилизации электротехнических и электронных изделий. Действуйте в соответствии с местными правилами и не выбрасывайте отработавшее изделие вместе с бытовыми отходами. Правильная утилизация отслужившего оборудования поможет предотвратить возможное вредное воздействие на окружающую среду и здоровье человека.

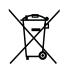

В изделии содержатся элементы питания, которые подпадают под действие директивы ЕС 2002/96/EC и не могут быть утилизированы вместе с бытовым мусором.Ознакомьтесь с местными правилами утилизации элементов питания. Правильная утилизация поможет предотвратить вредное воздействие на окружающую среду и здоровье человека. Для извлечения аккумулятора обязательно обратитесь к специалисту.

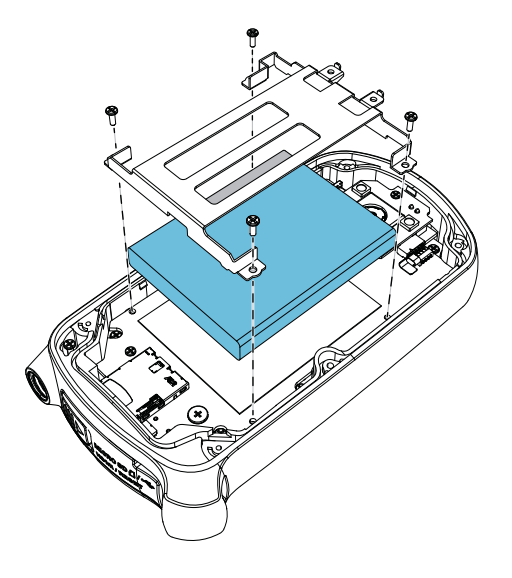

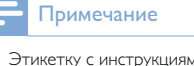

• Этикетку с инструкциями по безопасности и информацию об энергопотреблении см. на внутренней стороне защитной крышки в нижней части видеокамеры.

### 2 Ваша видеокамера

### Введение

### Настоящая портативная видеокамера позволяет:

- снимать видео в формате full HD (1080P), спортивные соревнования в формате HD (720P с частотой 60 кадров/с) или VGA;
- делать фотоснимки;
- снимать под водой (на глубине до 3 метров);
- брать с собой куда угодно благодаря надежному и ударопрочному корпусу (допустимая высота падения 1,5 метра);
- воспроизводить записанные видеоролики или фотографии как на самой видеокамере, так и на экране подключенного телевизора;
- загружать записанные видеоролики или фотографии в Интернет напрямую через ваш ПК/Mac

### Комплект поставки

Убедитесь, что в комплект входят следующие компоненты:

- Видеокамера
- Кабель USB (с разъемом mini-USB)
- Краткое руководство
- Чехол

### Обзор функций

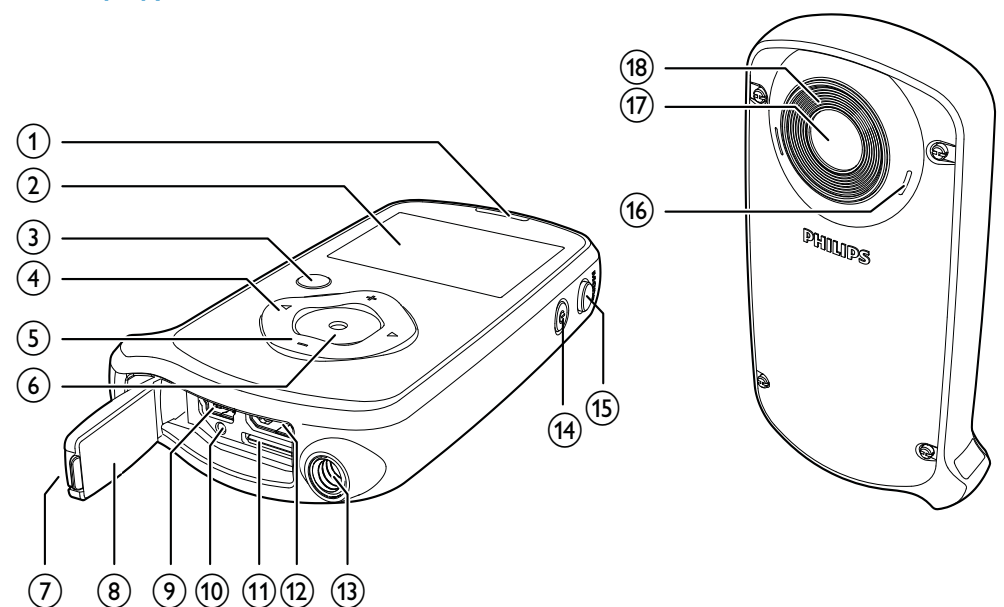

- (1) Встроенный динамик
- (2) Дисплей

### $(3)$   $\blacktriangleright$ II

- В режиме видоискателя: переключение в режим воспроизведения.
- В режиме воспроизведения: воспроизведение выбранного видеоролика.
- Подтверждение настроек.

### $(4)$  4/b

- Переход по меню влево/вправо.
- Выбор пункта меню.
- В режиме воспроизведения: переход к предыдущему/ следующему изображению или видеоролику.
- ( **4** ) В режиме видоискателя: переход в окно выбора сцены.
- ( )В режиме видоискателя: переход в меню настроек.

### $(5) +1$

- В режиме видоискателя: увеличение/уменьшение изображения
- Переход вверх/вниз по меню.
- Изменение значения в меню настроек.
- Во время воспроизведения видео: изменение уровня громкости.
- Выполнение определенного действия, указанного на дисплее.

### f Кнопка затвора

- В режиме видоискателя: создание фотоснимка или начало/остановка видеозаписи.
- В режиме воспроизведения: переключение в режим видоискателя.

### (7) Фиксатор

- Фиксирует защитную крышку.
- h Защитная крышка

### $(9)$  Разъем mini-USB

• Подключение к ПК/Mac с помощью входящего в комплект кабеля USB.

### (10) Кнопка сброса

- Восстановление настроек по умолчанию.
- k Разъем для карты Micro SD
	- Подключение карты microSD.

### l Разъем mini-HDMI

• Подключение к телевизору через кабель HDMI с разъемом mini-HDMI (тип C).

### 13) Место крепления штатива.

### $\sqrt{(14)}$   $\circlearrowright$

• Включение/выключение видеокамеры.

### $(15)$  MODE

• Переключение между режимами фотографии и видеозаписи.

### p Встроенные микрофоны

- (17) Объектив
- r Вспышка

### 3 Начало работы

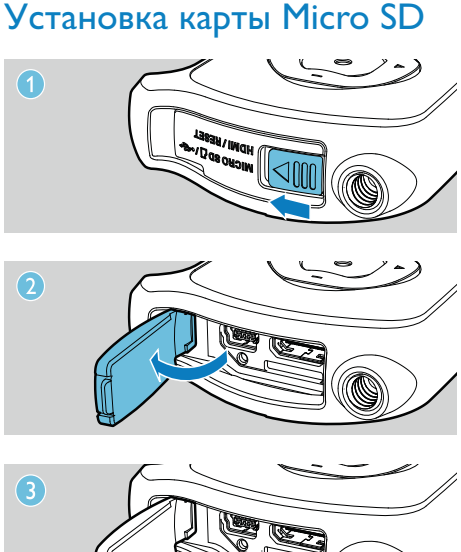

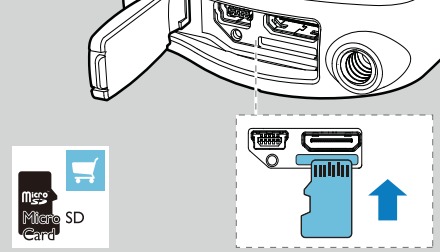

- 1 Разблокируйте фиксатор на защитной крышке.
- 2 Откройте защитную крышку.
- $3$  Установите карту Micro SD (не входит в комплект) в разъем Micro SD.
	- Убедитесь, что карта microSD не имеет защиты от записи.
	- Убедитесь, что металлический контакт на карте направлен вверх.
- 4 Плотно закройте защитную крышку.

### Включение

### Нажмите Ф.

- » Для начинающих пользователей: отображается выбор языков экранных меню (См. ''Начало работы - Установить языки экранных меню'').
- » Видеокамера переключится в режим видоискателя.

### Чтобы выключить видеокамеру...

- Нажмите и удерживайте кнопку Ф.
- » Подсветка индикаторной панели отключится.

### k Совет

• В целях энергосбережения видеокамера автоматически отключается по истечении 3 минут бездействия.

### Первоначальная настройка

При первом включении видеокамеры, отображается окно выбора языков экранных меню.

- 1 Нажмите +/-, чтобы выбрать язык.
- 2 Нажмите Падля подтверждения. » Отображается краткое
	- приветственное сообщение.
	- » Появляется запрос установки даты и времени.
- $3$  Нажмите  $\triangleleft$  для выбора [Да]. » Отображается меню установки даты.
- 4 Нажмите  $\blacktriangleleft$  /  $\blacktriangleright$  и последовательно выберите день, месяц и год.
- 5 Нажмите +/-, чтобы изменить значение для каждого поля.
- 6 Для подтверждения установки даты  $H$ нажмите  $\blacktriangleright$   $H$ .
	- » Отображается меню установки даты.
- 7 Нажмите  $\blacktriangleleft$  /  $\blacktriangleright$  и последовательно выберите поле часов и минут.
- $8$  Нажмите +/-, чтобы изменить значение для каждого поля.
- $9$  Для подтверждения значения времени  $H$ нажмите  $\blacktriangleright$   $H$ .
	- » Первоначальная настройка завершена.
	- » Видеокамера переключится в режим видоискателя.

### Совет  $\left| \boldsymbol{\epsilon} \right|$

• Более подробно о параметрах см. 'Использование видеокамеры - Параметры настройки'.

### Выберите сцену

- 1 В режиме видоискателя нажмите для входа в окно выбора сцены.
- $2$  Нажмите  $+$ /- для выбора сцены.
- $3$  Нажмите  $\blacktriangleright$  II для подтверждения и вернитесь в режим видоискателя.
	- Нажмите  $\blacktriangleright$  для подтверждения и вернитесь в режим видоискателя.

### Зарядка встроенного аккумулятора

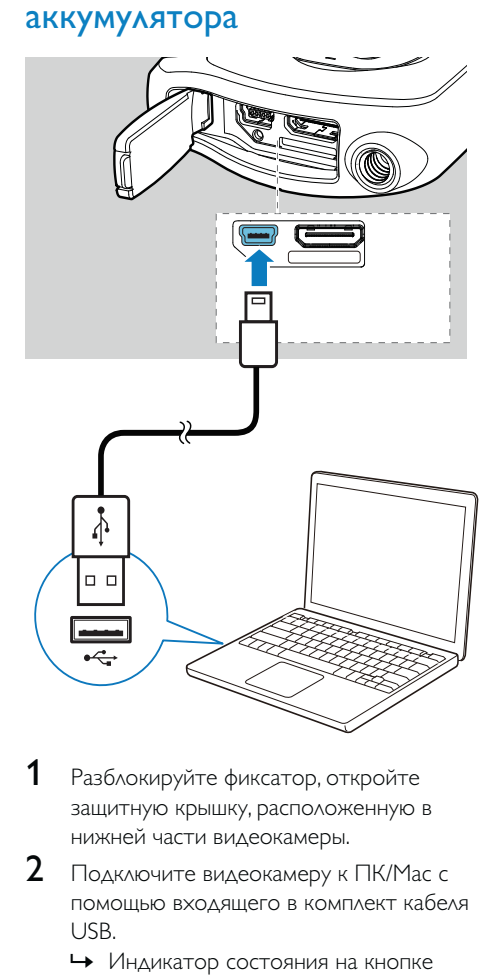

- 1 Разблокируйте фиксатор, откройте защитную крышку, расположенную в нижней части видеокамеры.
- $2$  Подключите видеокамеру к ПК/Mac с помощью входящего в комплект кабеля USB.
	- » Индикатор состояния на кнопке затвора начнет мигать оранжевым.
- $3$  Подождите, пока индикатор состояния перестанет мигать и загорится ровным зеленым светом.
	- » Встроенный аккумулятор полностью заряжен.

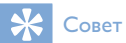

- При первом использовании видеокамера полностью заряжена.
- Полная зарядка встроенного аккумулятора через компьютер занимает примерно 3 часа.

Также видеокамеру можно зарядить через USB-адаптер (не входит в комплект), подключенный к розетке электросети. Зарядка занимает примерно 2 часа.

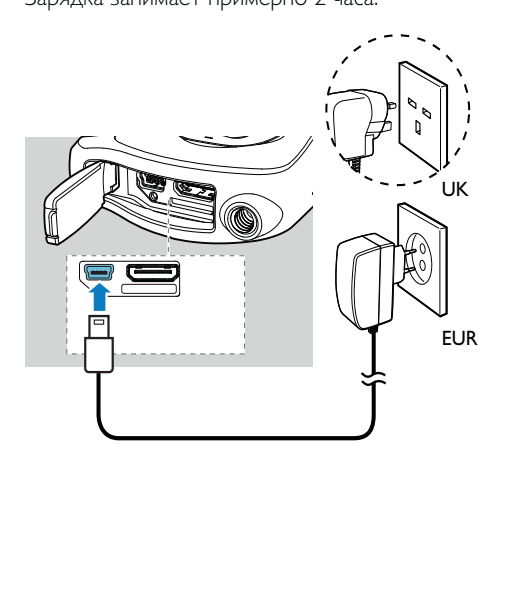

### 4 Использование ударопрочной и водонепроницаемой камеры

### Примечание

• Видеокамера выполнена в ударопрочном (допустимая высота падения — 1,5 метра) и водонепроницаемом (допустимая глубина погружения — 3 метра) корпусе

С помощью видеокамеры можно снимать видео и делать фотографии на глубине до 3 метров.

Также ее можно взять с собой на пляж, в бассейн или в любое другое место.

### Предупреждение ▲

- После использования под водой промойте видеокамеру водопроводной водой и вытрите насухо мягкой тканью.
- Ни в коем случае не открывайте защитную крышку, если видеокамера не высохла после использования под водой.

### Запись видео

- 1 Нажмите кнопку MODE один или два раза, пока в правом верхнем углу дисплея не появится значок .
	- » На дисплее отобразится выбранное разрешение и оставшееся время записи.
- 2 Ровно держите видеокамеру и направьте объектив в нужном направлении.
- $3$  Нажмите кнопку затвора, чтобы начать запись.
	- » На дисплее появится красный значок с обозначением времени.
	- » Индикатор состояния на кнопке затвора начнет мигать красным.
- 4 Чтобы остановить запись, нажмите кнопку затвора еще раз.
	- » [Запись сохранена!] появится и исчезнет.

### Создание фотоснимков

- 1 Нажмите кнопку MODE один или два раза, пока в правом верхнем углу дисплея не появится значок  $\blacksquare$ .
	- » На дисплее появится размер файла и оставшееся количество фотографий.
- 2 Ровно держите видеокамеру и направьте объектив в нужном направлении.
- $3$  Нажмите кнопку затвора до середины, чтобы автоматически установить фокус.
- 4 Нажмите кнопку затвора полностью, чтобы сделать фотоснимок.
	- » [Изображение сохранено!] появится и исчезнет.

### Воспроизведение

- 1 В режиме видоискатель нажмите >  $\Pi$ для входа в режим воспроизведения.
	- » Последний записанный ролик проигрывается автоматически.
- 2 Нажмите  $\triangleleft$  /  $\triangleright$ , чтобы выбрать фотографию или видеоролик для воспроизведения.
- $3$  Если выбран видеоролик, нажмите  $\blacktriangleright$  II, чтобы начать воспроизведение.

### Удаление файла

- $1$  В режиме воспроизведения нажмите  $\blacktriangleleft$  / и выберите файл.
- $2$  Нажмите + для входа в окно редактирования.
- Нажмите + снова, чтобы войти в окно редактирования для отмены подтверждения.
- Нажмите <, выберите [Да] и подтвердите операцию удаления.
	- » [Удалено!] отображается схематически.
	- » Для выхода из операции: нажмите для выделения [Heт].

### Увеличить изображение

- **1** В режиме воспроизведения нажмите  $\triangleleft$  / и выберите изображение
- **2** Нажмите  $+$  для входа в окно редактирования.
- $3$  Нажмите  $\triangleleft$  для увеличения изображения.
- $4$  Нажмите +/-/ $\triangleleft$  /  $\triangleright$  для просмотра панорамы увеличенного изображения.
	- Чтобы восстановить обычный вид, нажмите $\blacktriangleright$   $\blacksquare$

### Монтаж видеоклипа

### Примечание

- Только файлы, записанные без применения функции 'Запись в двойном формате' могут быть отредактированы (смонтированы) на видеокамере.
- 1 В режиме воспроизведения нажмите / для выбора записанного видеоклипа.
- 2 Нажмите + для входа в окно редактирования.
- $3$  Нажмите  $\triangleleft$  для входа в окно монтажа.
- » Панель видеомонтажа отображается в верхней части окна.
- 4 Нажмите для установки желаемой стартовой точки.
- $5$  Нажмите  $\blacktriangleright$   $\blacksquare$  для подтверждения.
- $6$  Нажмите  $\triangleleft$  для установки желаемой точки завершения.
- 7 Нажмите II для подтверждения. » Отображается меню видеомонтажа.
- $8$  Нажмите +/- для выбора параметра, затем нажмите •  $\Pi$  для подтверждения.

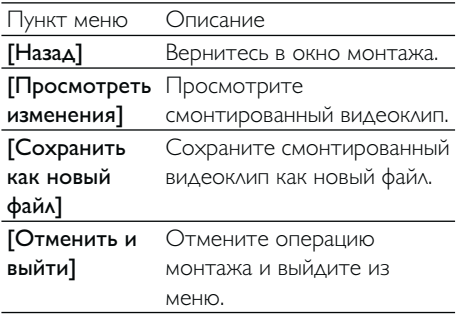

### Отметка файла

- $1$  В режиме воспроизведения нажмите  $\triangleleft$  / и выберите файл.
- **2** Нажмите  $+$  для входа в окно редактирования.
- $3$  Нажмите для отметки файла. • Для отмены отметки файла
	- нажмите снова.
- $4$  Повторите шаги 1 3 для отметки остальных файлов.

### Предварительный просмотр

- В режиме воспроизведения нажмите -. » На каждой странице отображаются миниатюры 6 файлов.
	- » Чтобы выбрать файл, нажмите +/-/  $4/6$ .

### Воспроизведение отмеченных файлов

- 1 Во время предварительного просмотра  $y_A$ ерживайте  $\blacktriangleright$  II.
	- » Отображается меню управления метками.
- **2** Нажмите +/- для выбора пункта, затем нажмите  $\blacktriangleleft$  /  $\blacktriangleright$  для выделения  $[\Delta a]$  для подтверждения.

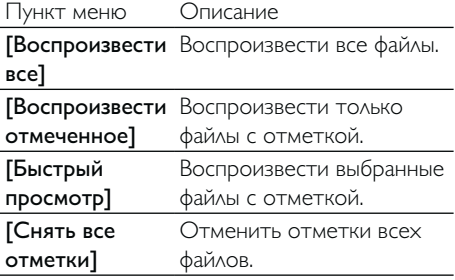

### Функции воспроизведения видео

### Быстрый переход вперед/назад

- Во время воспроизведения видео нажмите и удерживайте кнопку  $\blacktriangleleft$  / $\blacktriangleright$ .
	- Чтобы восстановить обычную скорость, нажмите  $\blacktriangleleft$  / $\blacktriangleright$ .

### Регулировка уровня громкости

• Во время воспроизведения видео нажмите +/-.

### Установка настроек

- $1$  В режиме видоискателя нажмите  $\blacktriangleright$ . » Отображается меню параметров.
- 2 Нажмите +/-, чтобы выбрать параметр.<br>3 Нажмите </>>  $4$  Аля выбора настройки.
- 3 Нажмите  $\leftrightarrow$  для выбора настройки.<br>4 Нажмите Питобы полтвердить
- Нажмите  $\blacksquare$ , чтобы подтвердить настройку и вернуться в режим видоискателя.

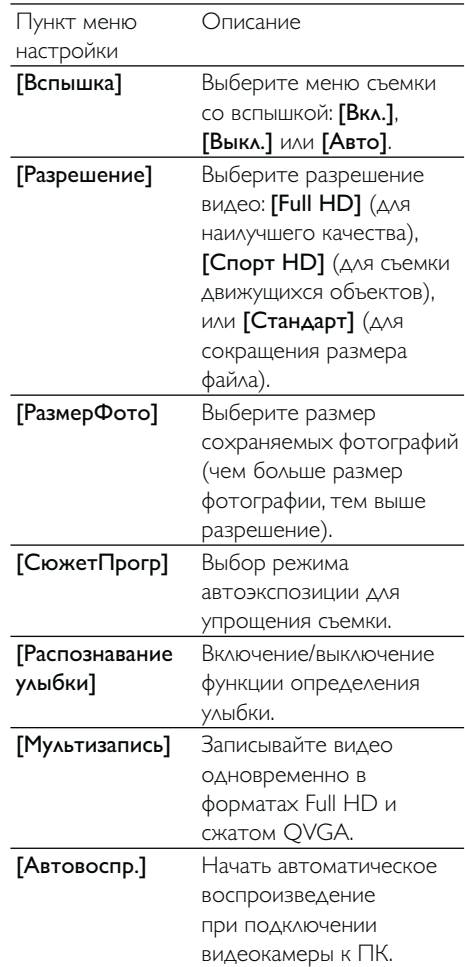

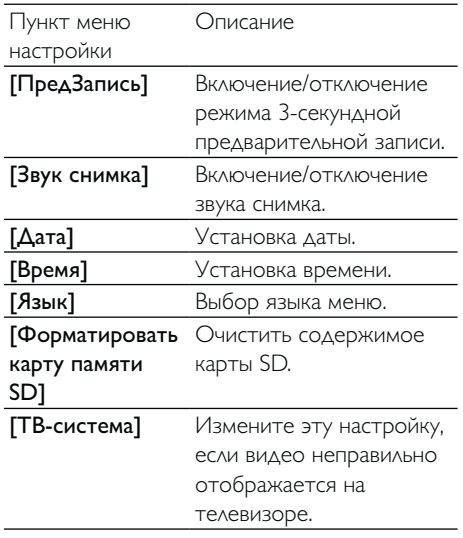

### 5 Дополнительные функции видеокамеры

Просмотр видео и фотографий на телевизоре

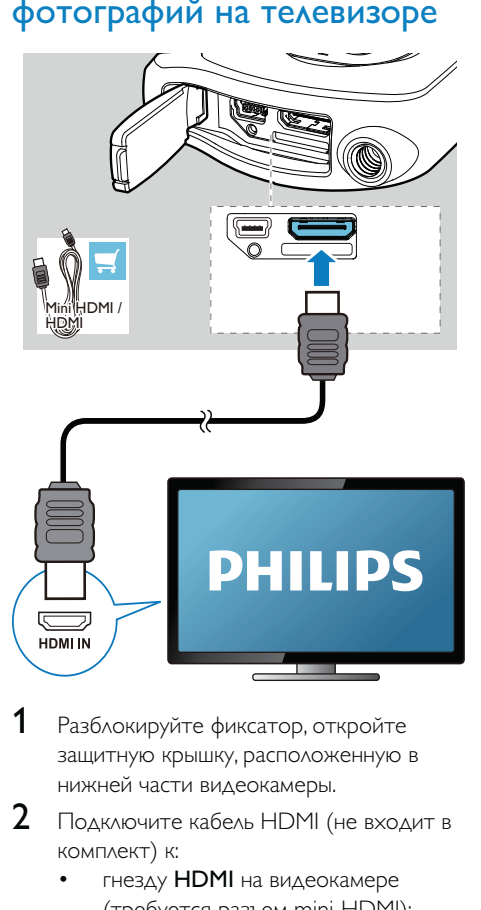

- 1 Разблокируйте фиксатор, откройте защитную крышку, расположенную в нижней части видеокамеры.
- 2 Подключите кабель HDMI (не входит в комплект) к:
	- гнезду HDMI на видеокамере (требуется разъем mini-HDMI);
	- входному разъему HDMI на HDтелевизоре.
	- Отображается запрос о выборе режима выведение данных.
- $3$  Для выведение определенного экрана видеокамеры с отображением меню на экран ТВ выберите [TB].
	- Для выведения экрана видеокамеры без отображения меню на экран ТВ выберите [В реал.вр.].
- 4 На видеокамере выберите файл и начните воспроизведение.

### Установите и используйте программное обеспечение видеокамеры.

### Δ Предупреждение

• После удаления прилагаемого программного обеспечения вы не сможете загрузить его бесплатно с ArcSoft.

Благодаря программному обеспечению (ArcSoft MediaImpression HD Edition), записанному во внутреннюю память видеокамеры, можно с легкостью импортировать, редактировать, архивировать и загружать фотографии/видео в Интернет.

### Примечание

- Поставляемое в комплекте ПО работает только на компьютерах с ОС Microsoft® Windows® XP, Vista и Windows 7.
- В случае подключения видеокамеры к компьютеру Mac используйте для импорта и редактирования фотографий/видео программу iMovie.

### Установка программного обеспечения видеокамеры

1 Подключите видеокамеру к ПК (см. раздел "Начало работы" > "Зарядка встроенного аккумулятора").

- 2 Если ПО не устанавливается автоматически, найдите и нажмите значок Setup (Установка) в папке Мой компьютер\CAM150.
- $3$  Чтобы завершить установку ПО, следуйте инструкциям на экране.

### Установите и используйте программное обеспечение видеокамеры.

1 На ПК нажмите Пуск\(Все) Программы\ ArcSoft MediaImpression HD Edition. » Отобразится основной экран ПО.

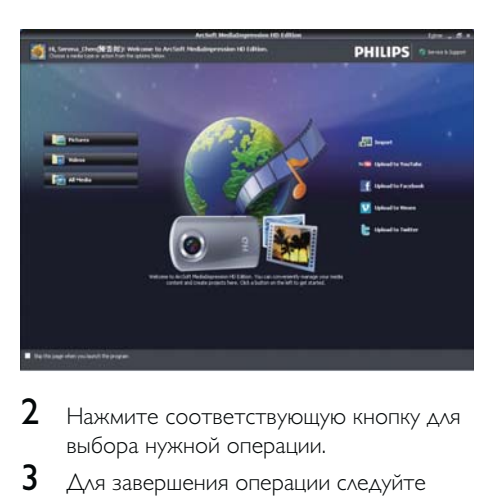

- 2 Нажмите соответствующую кнопку для выбора нужной операции.
- 3 Для завершения операции следуйте инструкциям на экране.

### Перенос видео/фотографий на ПК/ Mac

- 1 Подключите видеокамеру к ПК/Mac (см. раздел "Начало работы" > "Зарядка встроенного аккумулятора").
	- » Для распознавания видеокамеры на ПК/Mac может потребоваться некоторое время.
- 2 Ваши фотографии/видео находятся в папке Мой компьютер\CAM150\ DCIM\100MEDIA или Мой компьютер\ CAM150 SD\DCIM\100MEDIA.
- $3$  Скопируйте необходимые видеофайлы/ фотографии в выбранную папку на ПК/ Mac.

### $*<sub>1</sub>$ Совет

• Также видеофайлы/фотографии можно импортировать с помощью ПО видеокамеры (для ПК) или программы iMovie (для Mac).

### 6 Технические характеристики

Информация о продукте может быть изменена без предварительного уведомления.

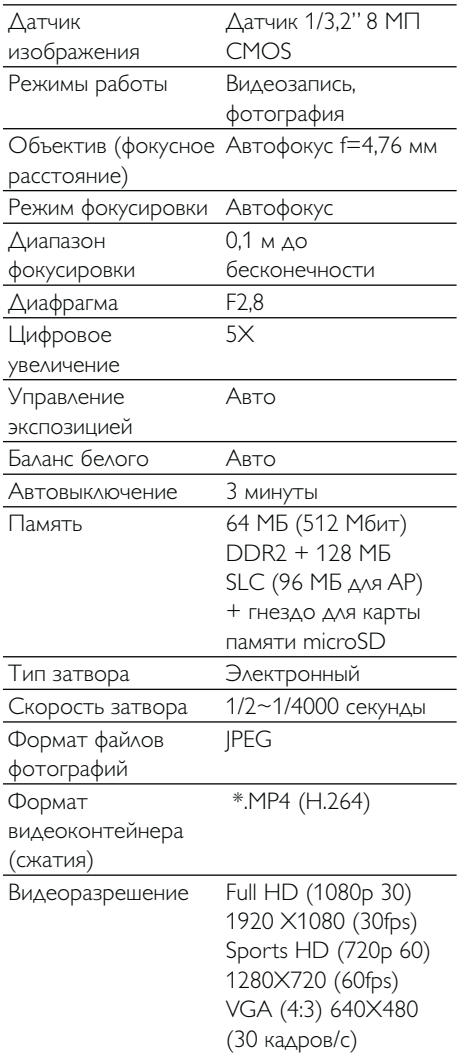

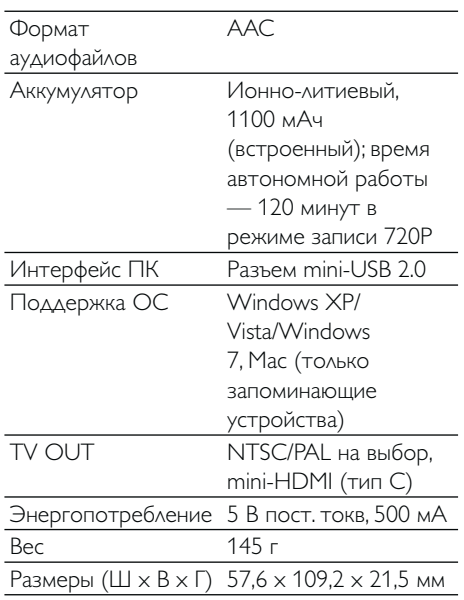

### 7 Часто задаваемые вопросы

### Почему видеокамера не реагирует на действия?

- Видеокамера выключена. Включите видеокамеру (см. раздел "Начало работы" > "Включение").
- Возможно, встроенный аккумулятор полностью разряжен. Зарядите аккумулятор (см. раздел "Начало работы" > "Зарядка встроенного аккумулятора").

### Почему при попытке начать запись на дисплее отображается обозначение [Память заполнена]?

- Убедитесь, что карта microSD вставлена правильно (см. раздел "Начало работы" > "Установка карты памяти microSD").
- Недостаточно памяти. Сохраните видеофайлы/фотографии на компьютер (см. раздел "Дополнительные функции видеокамеры" > "Перенос видеофайлов/ фотографий на ПК/Mac"). Затем удалите файлы с видеокамеры или очистите память.

### Какой объем памяти необходим для записи видео в формате Full HD в течение 1 часа?

• Для записи видео в формате Full HD в течение 1 часа видеокамера CAM150 в среднем использует 4 ГБ памяти. Для более сложной видеозаписи (например, с множеством движений или сложным панорамированием) объем используемой видеокамерой CAM150 памяти увеличивается. Это необходимо для поддержания качества видеозаписи, но увеличивает объем расходуемой памяти.

### Почему отсутствует доступ к папкам на видеокамере с компьютера?

- Убедитесь, что USB-подключение выполнено правильно.
- Видеокамера автоматически отключается по истечении 15 минут после подключения к компьютеру. Чтобы снова включить ее, нажмите  $KH$ ОПКУ $\blacktriangleright$   $\blacksquare$

### Почему видеофайлы/фотографии выглядят нечеткими?

- Ровно держите видеокамеру во время съемки.
- Во время видеосъемки не перемещайте видеокамеру слишком быстро.
- При необходимости используйте штатив (не входит в комплект).

### Почему на экране телевизора видеофайлы/ фотографии отображаются с искажениями?

• Выберите соответствующую ТВ-систему.

### Как заряжать видеокамеру?

• Видеокамеру можно заряжать при помощи поддерживаемого кабеля USB. При подключении к ПК/ноутбуку автоматически начинается зарядка. Также можно подключить видеокамеру к зарядному устройству USB с помощью кабеля USB, входящего в комплект.

### Сколько времени требуется для зарядки видеокамеры?

• При первом использовании видеокамера полностью заряжена. Время зарядки видеокамеры при подключении к ПК/ноутбуку составляет 3 часа. В случае использования USBадаптера время зарядки составляет 2 часа.

### Где можно приобрести адаптер для зарядки аккумулятора видеокамеры CAM150?

• Аккумулятор камеры CAM150 можно зарядить с помощью стандартных USB-адаптеров, доступных в магазинах электроники. Кроме того к видеокамере CAM150 подходят адаптеры для iPhone.

### Как выполняется быстрая перемотка вперед и назад на видеокамере?

• Для быстрой перемотки видеоролика вперед нажмите и удерживайте кнопку вправо в течение 2 секунд. Для быстрой перемотки видеоролика назад нажмите и удерживайте кнопку влево в течение 2 секунд.

### Видеокамера не отвечает на действия?

• В тех редких случаях, когда видеокамера перестает отвечать на действия пользователя, можно вручную выполнить сброс. Кнопка сброса расположена под защитной крышкой. Там рядом с разъемом USB находится небольшое отверстие. Возьмите небольшой предмет с острым кончиком (ручка или др.), вставьте его в отверстие и осторожно нажмите. После выполнения сброса снова включите видеокамеру и повторно выполните настройку с самого начала.

### Почему видеокамера иногда неправильно передает цвет?

• Чтобы выполнять запись как внутри, так и вне помещений без изменения какихлибо настроек, необходимо установить на видеокамере автокоррекцию баланса белого. Это позволит выполнять запись как внутри, так и вне помещений при изменении степени освещенности. При быстром переходе с улицы в помещение видеокамере может понадобиться некоторое время, чтобы выполнить коррекцию, и в худшем случае цвета могут выглядеть несколько неестественно. Однако по истечении нескольких секунд видеокамера автоматически выполнит коррекцию.

### Можно ли подключить видеокамеру напрямую к телевизору, проигрывателю DVD/Blu-ray или домашнему кинотеатру через USB-порт этих устройств?

• USB-подключение служит для передачи видеофайлов/фотографий на настольный компьютер или ноутбук. Видеокамеру CAM150 можно напрямую подключить к телевизору, проигрывателю DVD/ Blu-ray или домашнему кинотеатру (далее "хост-устройство"), при этом будут воспроизводиться фотографии, сохраненные на видеокамере CAM150. Возможность воспроизведения видеофайлов с видеокамеры CAM150 зависит от того, поддерживает ли хост-устройство формат H.264 камеры CAM150. Большинство проигрывателей Blu-ray поддерживают этот формат.

### Как подключить видеокамеру к ПК/ ноутбуку с ОС Windows?

• Видеокамера подключается к ПК/ ноутбуку через USB-интерфейс. Для более быстрого переноса и редактирования файлов установите программу (Media Impression HD), поставляемую с видеокамерой.

### Как подключить видеокамеру к компьютеру Mac?

• Видеокамера подключается к компьютеру Mac через USB-интерфейс. Видеокамера отлично работает с программой iMovie, которая входит в пакет iLife, поставляемый с компьютером Mac. Для переноса видеофайлов с помощью программы iMovie нужно просто подключить видеокамеру к компьютеру Mac через USB-разъем, запустить программу iMovie и начать импорт файлов, нажав значок видеокамеры. Выберите параметр Use original quality (Оригинальное качество), чтобы обеспечить наилучшее качество и оптимальный размер файла.

### Как воспроизводить видеоролики на телевизоре?

• Если телевизор оснащен разъемом HDMI, используйте его для воспроизведения (mini-HDMI стандартный HDMI).

### Почему отсутствует крышка объектива?

• Видеокамера поставляется без крышки объектива, так как это упрощает ее использование. Устройство выполнено из прочного материала, на котором не остается царапин при нормальном использовании. В комплект входят дорожный футляр и ткань для очистки объектива, которые позволят предотвратить загрязнение видеокамеры.

### В каком формате видеокамера выполняет запись?

В видеокамере используется формат H.264 — тот же, что и в проигрывателях/дисках Blu-ray. Этот сложный формат обеспечивает высочайшее HD-качество изображения.

### Что означает функция предварительной записи, указанная в настройках?

• Кнопка предварительной записи позволяет не упустить ни одного мгновения. При активации функции предварительной записи видеокамера начинает запись за 3 секунды до нажатия кнопки. Поэтому при воспроизведении записанного видео вы увидите первые 3 секунды, до того как была нажата кнопка записи. Эта функция может оказаться полезной, когда запись выполняется в неожиданный момент. Функция предварительной записи не влияет на уровень заряда аккумулятора.

### Некоторые видеофайлы невозможно редактировать. Почему?

• Видеофайлы, снятые с помощью функции двойного формата не могут быть отредактированы. Для редактирования видеофайлов на видеокамере установите [Мультизапись] в [Выкл.] перед началом съемки (см. 'Использование видеокамеры - Параметры настройки').

### Советы по видеосъемке

- С помощью видеокамеры можно с легкостью вернуть и снова пережить приятные моменты. Вот несколько простых советов по видеосъемке, которые помогут вам в полной мере насладиться воспоминаниями.
	- Во время съемки ровно держите видеокамеру в руке.
	- Не изменяйте положение видеокамеры слишком быстро во время панорамирования (например, при перемещении в горизонтальное положение), так как вам трудно будет рассмотреть объект съемки при просмотре видео.
	- Попробуйте снимать видео с разных углов, например, с боку, спереди или даже снизу. Разные видеофрагменты можно с легкостью соединить с помощью программы, входящей в комплект.

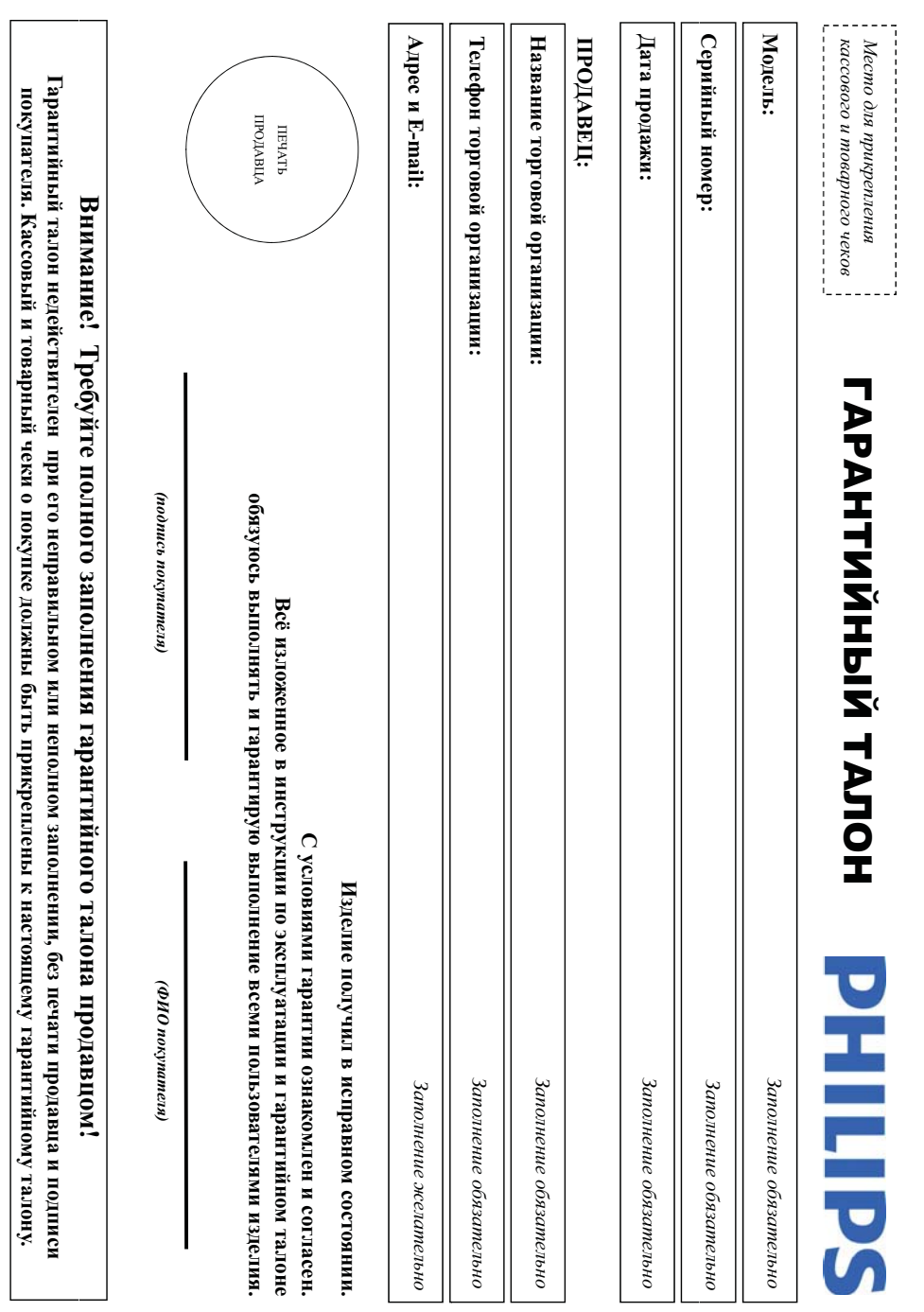

Дополнение к инструкции пользователя

### Благодарим Вас за покупку изделия Филипс Уважаемый Потребитель!

прикреплен к гарантийному талону при покупке Вами изделия - немедленно обратитесь к продавиу. залюси в гарантийном талоне. Не допускается внесения в талом изменений, и случае неправильного или неполного заполнения гарантийного талона, а если чек не был При покупке изделительно просим проверить правильность запонения порядный номер и наименование модели приобретенного Вами изделия должны быть иделичны

службы документы, прилагаемые к изделио при его продаже (данный газон, товарный и касомый чеки, насирукцию пользоватся и иные документы). Если в процессе<br>эксплуатации Вы обнаружите, что параметр работы изделяются от назна следите за сохранностью полной идерикационной информации с наименованном модели. Во издестии. Во избежание возможных несроканность всего срока ножда в темпулятием изделятия в определении и внижнении и маториальных по в соответствии с правилают и при всег<br>допле годы должным изделятия по возможных подделжных подделятиях подделятия от в основних правилисти по будет

его дальнейшего правильного функционирования и гарантийного обслуживания услуг. Лицо (компания), осуществившее Вам устаность допостанность проведенной работы. Поминованных разнов подновных подключенно заключа приственных для стана с переда с пристренных для с импруной продукции). Если купленное Вами издели специальной установани, передном средном принизацию, специализируюски на оказании такого рода

## Сроки и условия гарантии:

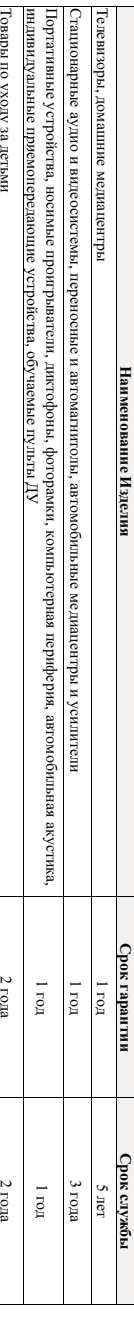

дендатив как гарантин расправаются только на изделения от полном продостанном приобретенные и используемые исключительно для личных, семейных

- драмшних и иных идуж, не связанных с осуществлением предливительской деятельности клиептеристического обществ<br>- Парантийное обслуживание не распространяется на изделия, недостатки которых возникли вследовать

1. Нарушения Потребителем правил эксплуатации, хранения или транспортировки товара;

Действий третьих лиц:

 $\ddot{\circ}$ 

ремонта неуполномоченными лицами

внесения не санкционированных изготовителю конструктивных или схемотехнических изменений и изменений программного обеспечения

• отклонения от Государственных Технических Стандартов (ГОСТов) и норм питающих, телекомоуникационных и кабельных сетей;

неправильной установки и подключения изделия;

• подключения изделия к другому изделию/товару в необесточенном состоянии (плобые соединения должны осуществляться только после отключения всех соединяемых изделийстоваров от питающей сети)

3. Действия непреодолимой силы (стихия, пожар, молния и т.п.);

Гарантия не распространяется также на расходовле мы создары, включая, не отраничиваясь: элемени (обларейки), наушники, чехлы, соединительные кабели и пр.

Дату изготовления изделия Вы можете определить по серийному номер центрахихму, где ГГ – гол, НН номер недели, а х – любой символ. Пример расшифровки серийного номера. АЛ2102456 – дата изготовления 25 неделя 2010 года. В случае запруднени дата изготовления обратитесь пожалуйста Информационный Центр

# Любую информацию об изделии, расположении сервисных центров и о сервисном обслуживании

## Вы можете получить в Информационном Центре:

Телефон: (495) 961-1111 или 8 800 200-0880 (бесплатный звонок по России) Время работы: с 9-00 до 21-00 (ежедневно, время московское)

Интернет: www.philips.ru

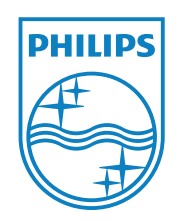

© 2011 Koninklijke Philips Electronics N.V. All rights reserved. CAM150\_12\_UM\_V1.0

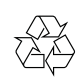